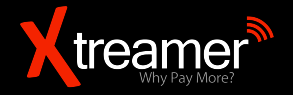

### **Xtreamer AirMouse Pro USER GUIDE**

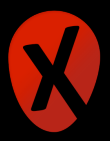

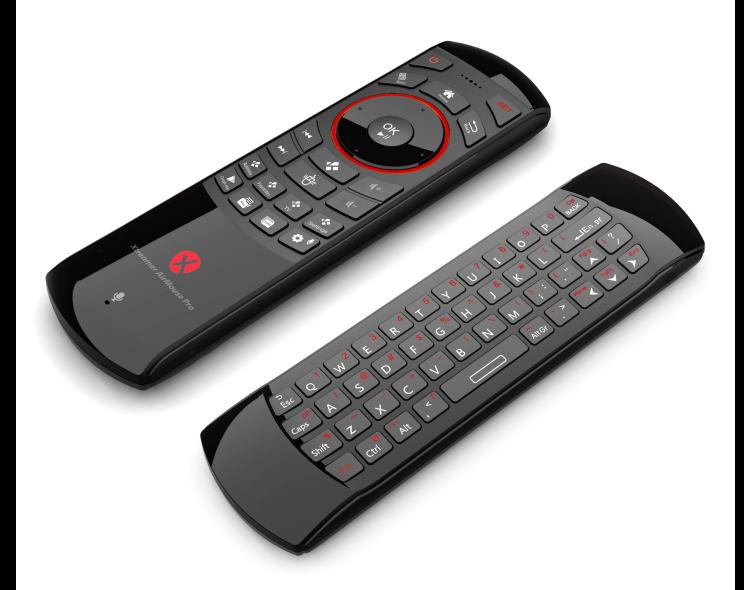

### **AirMouse Pro**

**Remote control & Keyboard**

#### **Contents**

#### **Chapter 1: Introduction**

- Welcome
- What's in the box
- System Requirements
- How does Xtreamer AirMouse Pro look
- Specs

#### **Chapter 2: Installation**

Installation info

#### **Chapter 3: Use**

- Using the AirMouse Pro
- Microphone feature
- Cursor drift calibration
- Auto Sleep and Wake-up feature
- Switching off the AirMouse Pro
- Pairing the IR remote function
- Pointer speed
- Charging battery

#### **Chapter 4: Notices**

- Warning
- Maintenance
- Disposal
- Notice

#### **Chapter 5: Contact & Support**

Contact information

### Chapter 1 **Introduction**

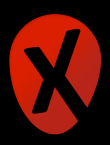

#### *Congratulations and thank you for purchasing Xtreamer AirMouse Pro.*

Xtreamer AirMouse Pro is a wireless Mini QWERTY Keyboard & Air Mouse & IR remote & Microphone combo, with USB interface receiver. It is powered by a built-in energy-efficient advanced lithium-ion battery.

The AirMouse Pro is compatible with all the latest Xtreamer products as well as various HTPCs, other devices running Android systems, Sony Playstation3 etc. You can use it for emails or to enjoy your favorite games or browse the internet in the most comfortable way.

AirMouse Pro is also a universal infrared remote controller with a learning function. The remote control has a powerful ability to identify an unknown format with a wide and reliable range of learning formats which means that it is compatible with about 99.9% TVs on the market. After device is paired, the signals can be transmitted with high precision with a wide learning range (20kHz~60kHz) and a small frequency error  $(\pm 1$ kHz).

The goal of this guide is to provide you with the basic knowledge of our device and its operating system.

*For more information please visit:* Main Site: [www.xtreamer.net](http://www.xtreamer.net) Forum:<http://forum.xtreamer.net> [We also maintain a fully searchable Knowledge Base: http://](http://forum.xtreamer.net/Support/) forum.xtreamer.net/Support/

#### **What's in the box**

- 1. Xtreamer AirMouse Pro
- 2. USB Wireless Receiver
- 3. User Manual
- 4. USB charging cable

#### **System Requirements**

- HID compatible device.
- Terminal with USB port.
- Windows 7, Windows 8, Windows 10.
- Linux (Debian-3.1,Redhat-9.0, Ubuntu-8.10, Fedora-7.0 tested).
- Android OS (With standard USB interface).

#### **How does Xtreamer AirMouse Pro look**

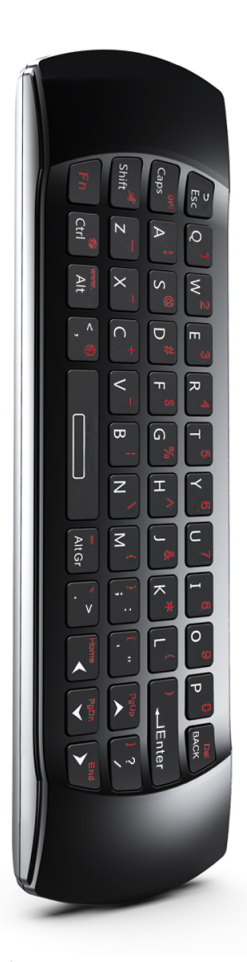

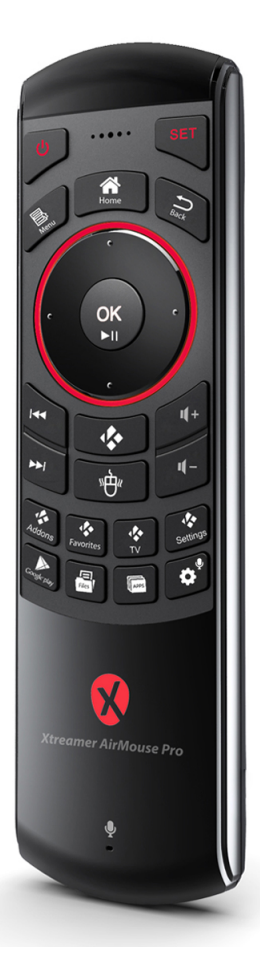

#### **Specs**

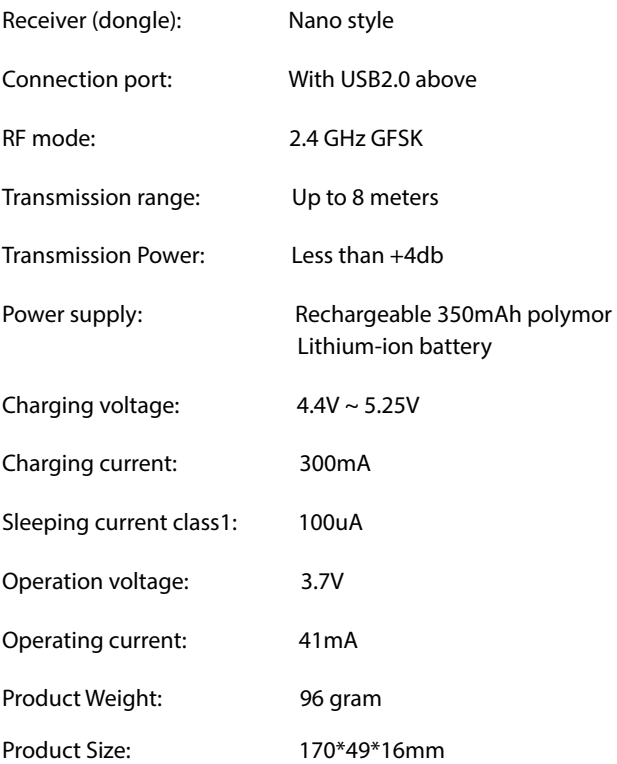

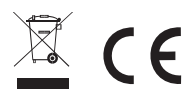

### Chapter 2 **Installation**

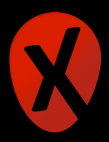

#### **Installation info**

- Open the box and fnd the USB receiver.
- Insert the USB Receiver into an available USB2.0 port. Turn on the device.
- The keyboard will be found automatically. No further actions are required – now ready to use your AirMouse Pro.

**NOTE**: USB cable can be used for battery charging and extension for USB receiver connection.

# Chapter 3 **Use**

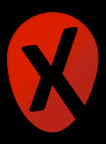

#### **Using the AirMouse Pro**

Xtreamer AirMouse Pro function relies on specifc keys to activate. In the open status, the mouse will follow your gestures in any direction, to help you perform the moving, clicking, dragging, etc. In any state, you can use the "Lock" button to toggle or disable the Air Mouse feature.

#### **Microphone feature**

AirMouse Pro has a microphone feature. The users can switch the voice broadcasting mode by toggling Microphone Ō button. Under some systems, the audio feature requires manual confguration.

#### **Cursor drift calibration**

If the air mouse cursor drifts during the operation or does not follow the hand direction, you have an option to calibrate it.

Calibration procedure:

(1) Keep AirMouse Pro fat on the table, turn it on

(2) Press  $\overbrace{\hspace{2cm}}^{\text{Back}}$  and  $\overbrace{\hspace{2cm}}^{\text{SeltinQS}}$  at the same time, then release the buttons and the Bluet LED will start blinking until Blue LED fashes one time, that means the calibration is complete.

#### **Auto Sleep and Wake-up feature**

AirMouse Pro also has an auto sleep and wake up feature. Within a minute, if no key pressed, the device will automatically into sleep mode. To wake the device, press any key.

#### **Switching off the AirMouse Pro**

After using the AirMouse Pro, push the switch to the "OFF" position. The USB receiver does not need to be pulled out from the PC.

#### **Pairing the IR Remote function**

- 1. Press the SET of (IR Remote) more than 3 seconds the (IR Remote)'s light will fash one time then long-time on.
- 2. Press SET key one time, the (IR Remote)'s LED will fash slowly, it is in learning status.
- 3. Aim the (IR Remote)'s infrared LED at your original remote control's infrared LED in parallel alignment (PS: the relative distance not more than 7 cm).
- 4. Press Power button on original remote control, (IR Remote)'s LED will be fash for 1 second then long-time on, it is success in learning.
- 5. Press the SET key one time, then release without any operation, the device will retire from the learning state.

#### **Pointer speed**

FN + DPI: adjust the air mouse pointer speed among the three level.

#### **Charging the battery**

The device uses built-in lithium-ion battery. Please use only approved data cables and chargers.

Note: Fully charge the unit before initial operation. This device can be used when charging, but charging time will be extended.

When the battery is low, the low-voltage Red LED will blink to warn the user. When the Red LED turns off - that means the battery charge fully.

### Chapter 4 **Notices**

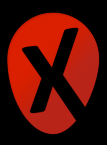

#### **Warning**

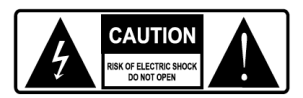

- When charging fnishes, pull out the charge cable.
- Never try to open or repair this product yourself.
- Keep this device away from fuids, such as water.

#### **Maintenance**

- Do not attempt to disassemble the device.
- Doing so will void the warranty.
- The battery will discharge if it is stored for a long time without operation.
- Do not expose the device in extreme heat or cold environment, which will shorten the battery life.

#### **Disposal**

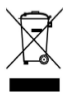

Always dispose the used appliance at a recycling centre. Do not dispose the used appliance together with the household waste.

#### **Notice**

Due to 2.4G wave technology adoption, the connection can be subject to interference from obstacles, like walls, metals, or other electronic devices. Please keep the space between the keyboard and dongle in a line free of obstacle, as possible.

In line with the policy of continued development, the manufacturer reserves the right to amend. The specifcations without prior notifcation. The illustrations in the user manual are for reference only. Please operate according to the real design.

## Chapter 5 **Contact & Support**

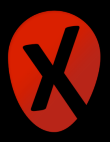

#### **Contact information**

To contact Xtreamer Support, please refer to: <https://shop.xtreamer.net/pages/Contact-Us.html>